**リスト画面から画像を選択する**

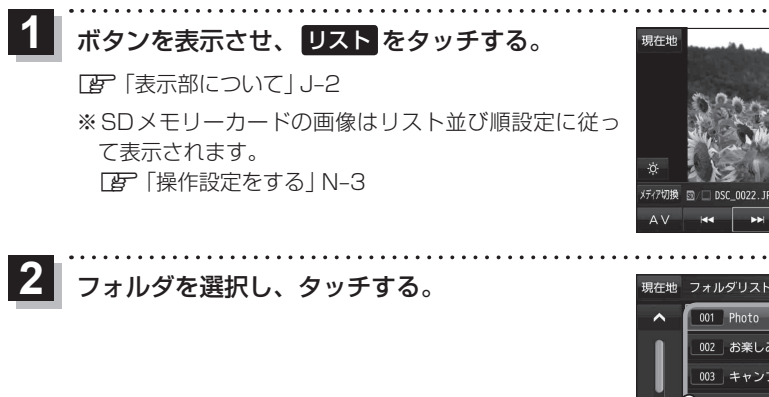

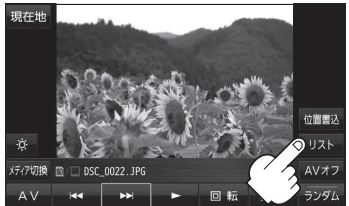

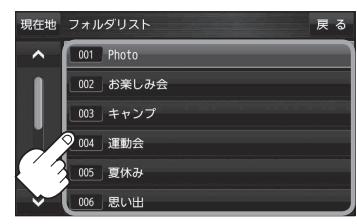

表示したい画像を選択し、タッチする。  $|3|$ 

※画像が全て表示されるまでは、操作できません。

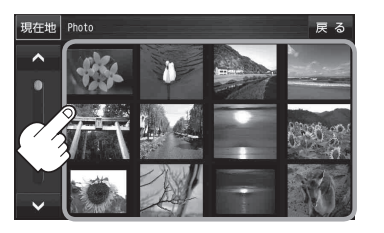

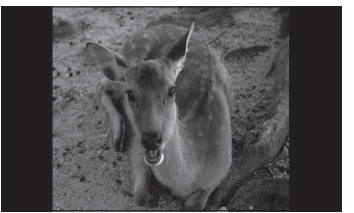

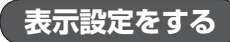

画像の表示を変更することができます。

ボタンを表示させ、 表示 をタッチする。  $\overline{\mathbf{1}}$ 

**LEF「表示部について」J-2** 

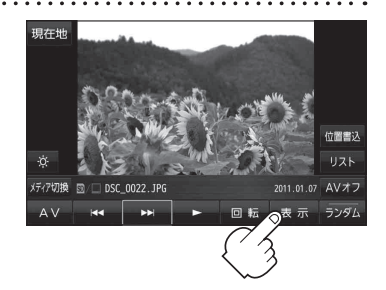